# Quickstart – Zoom on Premise

Dr. Ulrich Zukowski, 14.05.2020

# Einleitung

Mit Zoom on Premise stellt das ZIM ein Werkzeug zur Verfügung, bei dem ein Zoom-Dienst auf einem eigenen Server bei uns im ZIM läuft. Über diesen Dienst können Videokonferenzen durchgeführt werden, deren Inhalte hohe Vertraulichkeit besitzen. Alle Audio- und Video-Ströme werden dabei hausintern über eigene Server geleitet, keine Inhaltsdaten werden dabei über externe Server der Firma Zoom geleitet. Daraus ergibt sich eine hohe Sicherheit der Kommunikation, ein Mithören durch externe Anbieter wird somit ausgeschlossen.

### Einsatzzwecke

Das ZIM bietet Zoom on Premise für Meetings mit besonderer Vertraulichkeit, wie z.B. Gremiensitzungen oder Vorstellungsgespräche. Da die Kapazität des Dienstes aufgrund der eigenen Infrastruktur beschränkt ist, wird der Dienst nicht für Lehrveranstaltungen angeboten, insbesondere nicht für Vorlesungen mit großen Teilnehmerzahlen.

# Beantragung

Das Zoom-Konto von Personen, die Gremiensitzungen oder Vorstellungsgespräche organisieren sollen, werden vom ZIM umgestellt auf den Benutzertyp "On-Prem". Wenn Ihr Konto umgestellt wurde, können Sie diesen Status in Ihren Zoom-Profil unter uni-passau.zoom.us überprüfen:

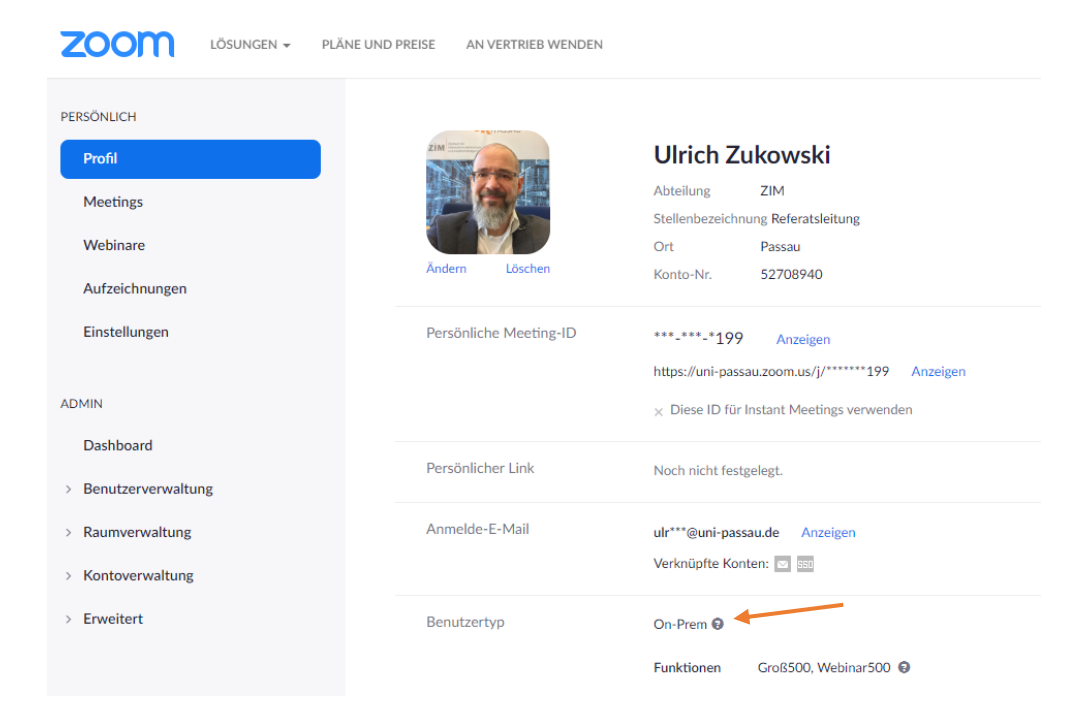

# Planung von Zoom on Premise Meetings

Nachdem Ihr Konto umgestellt wurde, finden alle Meetings, die von Ihnen angelegt wurden, automatisch "on Premise" statt. Die Bedienung von Zoom bleibt im Vergleich zu vorher vollkommen unverändert. Dies bezieht sich auch auf Meetings, die Sie schon früher erstellt haben, oder zu denen Sie schon den Einladungslink verschickt haben.

# Woran erkenne ich ein Zoom on Premise Meeting?

Klicken Sie in einem laufenden Meeting oben links auf das "i"-Symbol. Es erscheint ein Fenster mit Informationen zu dem Meeting.

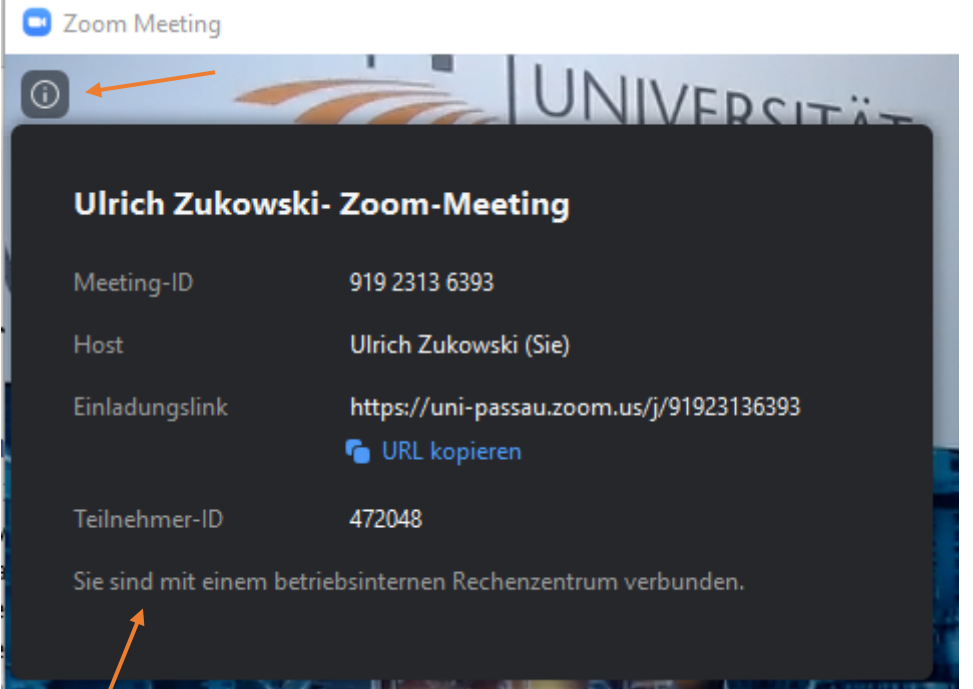

In der untersten Zeile sollten Sie den Text "Sie sind mit einem betriebsinternen Rechenzentrum verbunden" sehen. Dann befinden Sie sich in einem on Premise Meeting.

# Einschränkungen

Für Personen, die in der Lehre aktiv sind und regelmäßig Lehrveranstaltungen über Zoom durchführen, kann das Zoom-Konto nicht auf "On-Prem" umgestellt werden. Andernfalls würden alle Lehrveranstaltungen dieser Person ausnahmslos auch on Premise stattfinden. Daher muss für Personen, die Gremien organisieren und gleichzeitig in der Lehre aktiv sind, eine der folgenden Lösungen Einsatz finden.

# Lösungsansätze

Um eine Lösung für die gezielte Nutzung von regulären Zoom-Meetings und On-Prem Meetings zu finden, ist es wichtig die Funktionsweise zu verstehen. Dabei gelten die folgenden Grundsätze:

• Ein Zoom-Konto kann entweder den Typ "Licensed" für reguläre Meetings oder "On-Prem" für onPremise Meetings haben. Einen hybriden Benutzertyp, der beide Arten von Meetings anlegen kann, gibt es nicht.

- Der Benutzertyp der Person, die ein Meeting angelegt hat (also der Besitzer ist), entscheidet, in welcher Form das Meeting stattfindet. Dabei ist nicht relevant, wann das Meeting angelegt wurde oder der Einladungslink verschickt wurde.
- Das Meeting, das unter dem On-Prem Konto einer Person angelegt wurde, kann später von einer anderen Person gestartet oder moderiert werden. Unabhängig von deren Benutzerstatus bleibt das Meeting aber immer ein onPremise Meeting.

Aus dem zuletzt genannten Punkt ergeben sich einige Lösungen, die im Folgenden gezeigt werden.

# Alternative Moderatoren

Personen, die selbst nicht in der Lehre aktiv sind (Sekretariate, Personen in den wissenschaftsunterstützenden Diensten), können Meetings für Gremien oder Vorstellungsgesprächen anlegen, auch wenn sie selbst nicht daran teilnehmen. Das kann wie folgt geschehen:

- Das Zoom-Konto einer Person aus dem Sekretariat eines Lehrstuhls oder einer Professur wird auf den Benutzertyp "On-Prem" umgestellt.
- Das Sekretariat plant und erstellt die gewünschte Gremiensitzung im Auftrag einer anderen Person.
- In den Einstellungen des Meetings wird die Person, die an dem Meeting teilnehmen und diese starten soll, als "Alternativer Moderator" eingetragen.

Diese Option befindet sich ganz unten im Dialog zum Erstellen oder Bearbeiten eines Meetings.

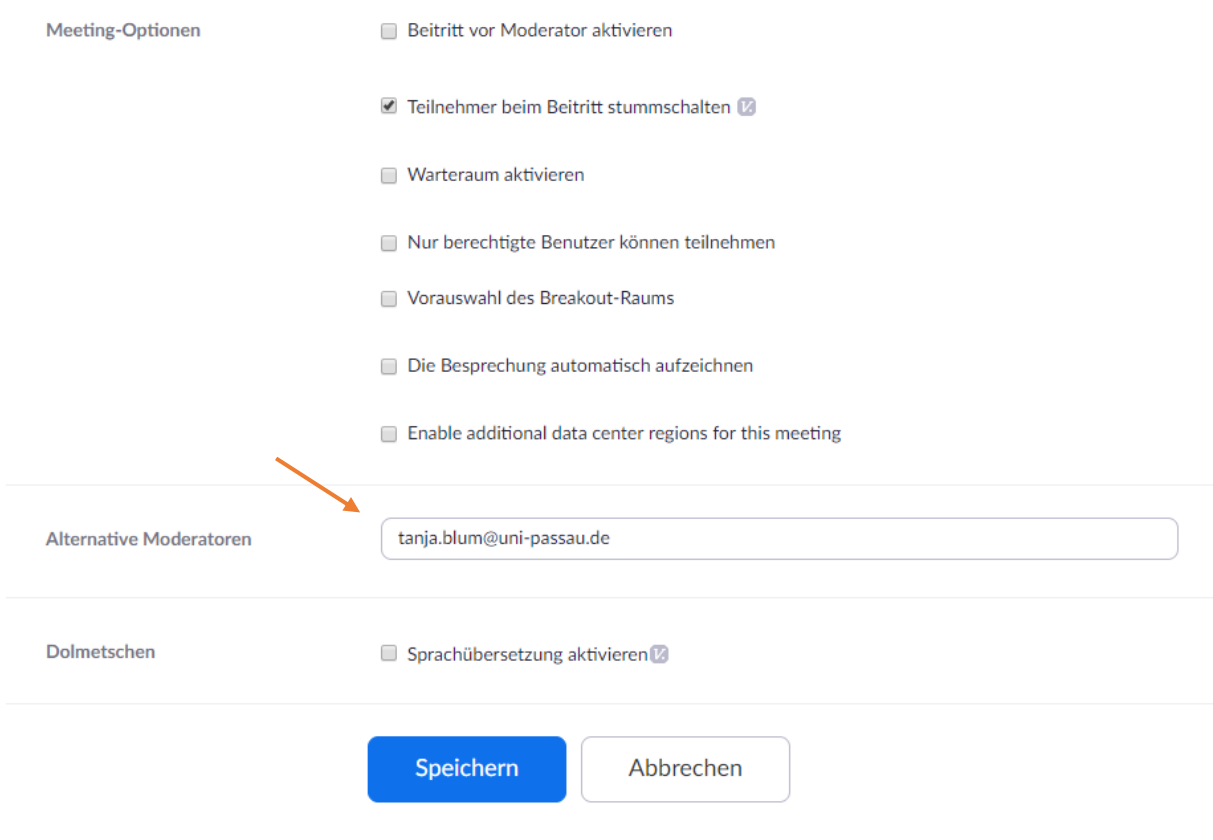

In der Detailansicht dieses Meetings erscheint diese Einstellung dann im oberen Bereich zwischen Meeting-ID und Einladungslink.

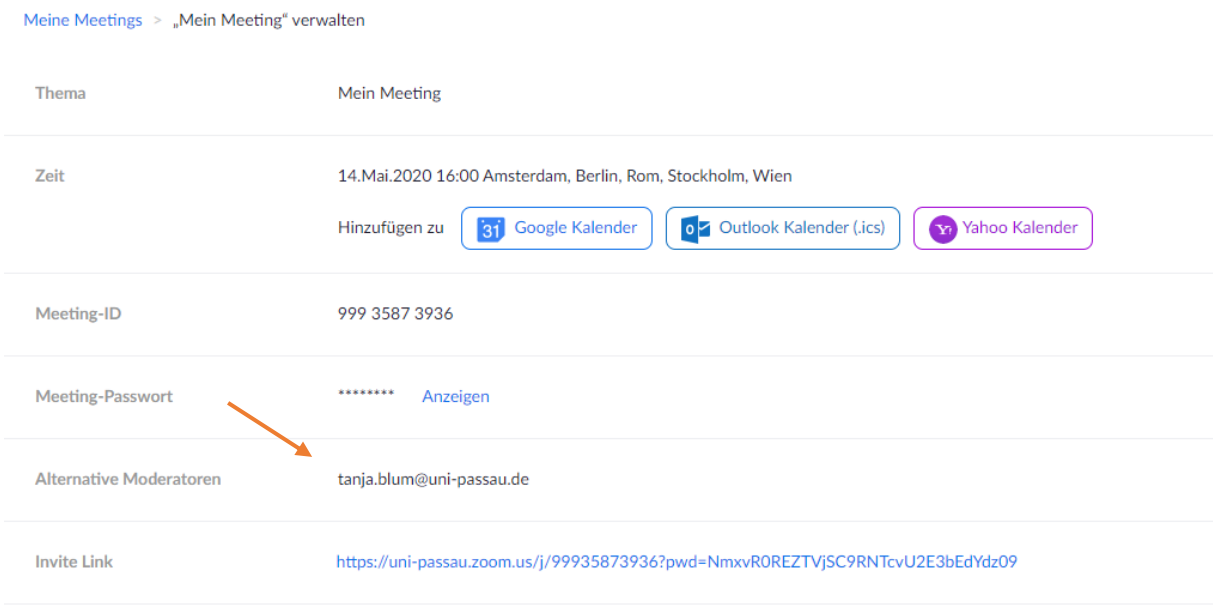

In diesem Beispiel kann Tanja Blum das Meeting starten. Sie bekommt nach dem Anlegen des Meetings dazu auch eine E-Mail mit den Daten zu dem Meeting und dem Einladungslink.

In diesem Beispiel: Obwohl Tanja Blum als Lehrperson nicht den Status On-Prem hat, wird dieses von ihr gestartete Meeting trotzdem on Premise durchgeführt, weil der Organisator Ulrich Zukowski den Status On-Prem hat. Tanja Blum hat nach dem Start die vollen Moderatoren-Rechte und das Meeting verhält sich so, als wäre es ihr eigenes Meeting.

# Erteilen der Planungsberechtigung

Die oben genannte Lösung hat den Nachteil, dass die Lehrperson die On-Prem Meetings nicht selbst einrichten kann, sondern dafür immer eine andere Person, wie zum Beispiel sein Sekretariat, beauftragen muss. Dies würde die Einrichtung eines spontanen onPremise Gremien-Meetings stark einschränken.

Daher kann eine Person mit dem Status "On-Prem" eine oder mehrere anderen Personen ohne den "On-Prem" Status als planungsberechtigt für das On-Prem Konto einstellen. Dies erfolgt in den folgenden Schritten:

- Die Person mit dem On-Prem Status meldet sich unter uni-passau.zoom.us in ihrem Zoom-Profil an.
- Im Dialog Einstellung befindet sich ganz am unteren Ende die Option "Planungsberechtigung zuweisen".
- Durch klicken auf das "+"-Symbol können hier planungsberechtigte Personen zugewiesen werden. Einzugeben ist die E-Mail-Adresse, unter der das Konto der jeweiligen Person bei Zoom registriert ist. Bei Beschäftigten der Universität Passau ist dies eine Adresse der Form [Vorname.Nachname@uni-passau.de.](mailto:Vorname.Nachname@uni-passau.de) Bei studentischen Hilfskräften wird die Adresse [ZIM-](mailto:ZIM-Kennung@ads.uni-passau.de)[Kennung@ads.uni-passau.de](mailto:ZIM-Kennung@ads.uni-passau.de) lauten.

#### Im konkreten Beispiel sieht das so aus:

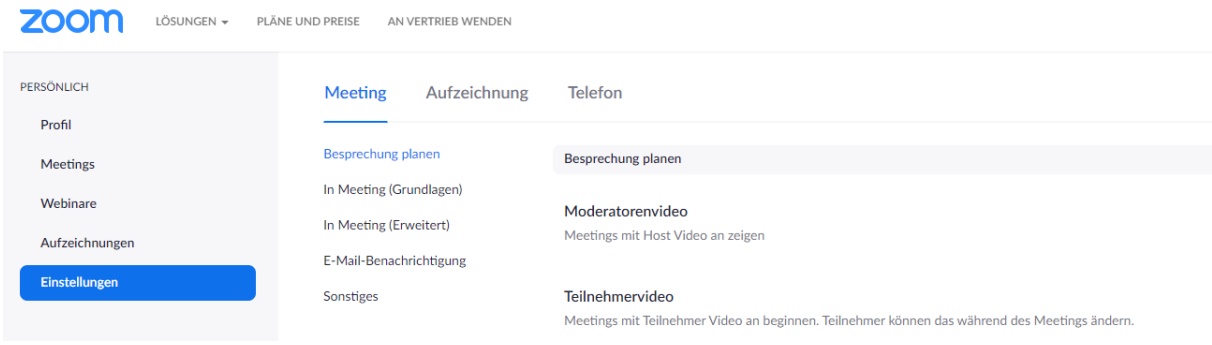

#### Dann ganz unten:

#### Berechtigung zuweisen

Sie können Benutzer in Ihrem Konto dazu berechtigen, Meetings in Ihrem Namen zu planen. Sie können auch Meetings im Namen einer anderen Person, die Ihnen eine Planungsberechtigung zugewiesen hat, planen. Sie und der zugewiesene Planer müssen ein bezahltes Abo in demselben Konto haben.

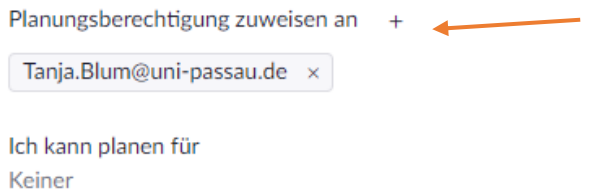

Ab diesem Zeitpunkt kann die hier eingetragene Person Meetings für mich planen und einrichten.

In der Praxis muss also eine Person mit On-Prem Status (zum Beispiel aus dem Sekretariat) einer Lehrperson ohne On-Prem Status diese Planungsberechtigung zuweisen. Diese Aktion muss also vom Sekretariat ausgehen.

Anschließend kann die Lehrperson im Namen der On-Prem Kennung Meetings erstellen, ohne selbst den On-Prem Status zu haben.

# Planen eines Meetings für jemand anderen

In den Einstellungen bei der Erstellung oder Bearbeitung eines Meetings kann eingestellt werden, in wessen Namen das Meeting erstellt werden soll.

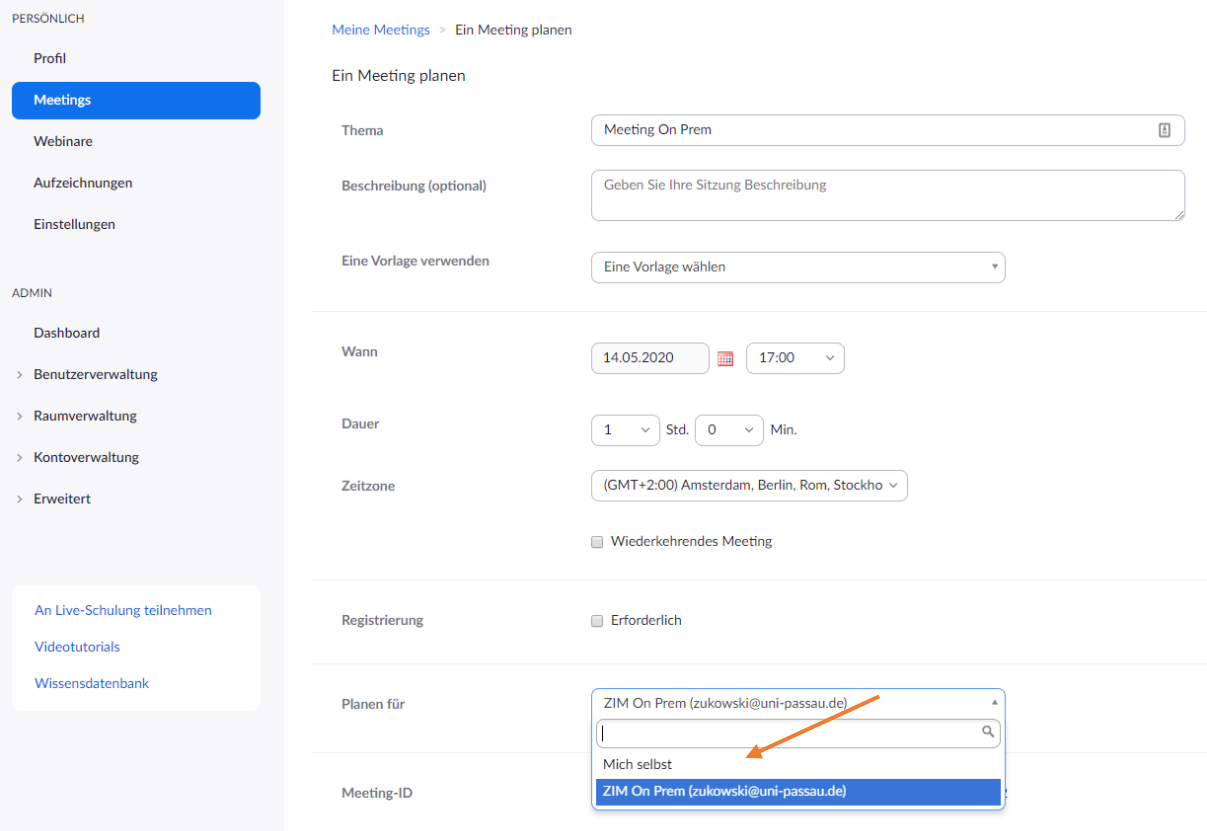

### Diese Einstellung wird nachher auch in den Details des Meetings angezeigt:

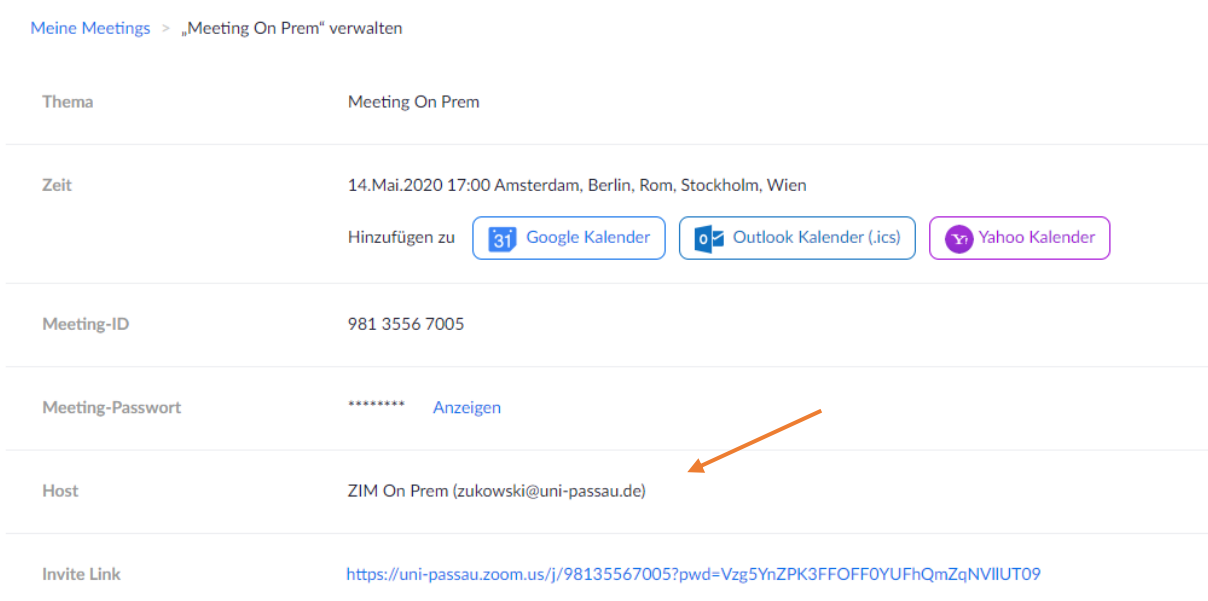

In der eigenen Meeting-Liste wird dieses Meeting auch als ein Meeting angezeigt, das im Namen eines anderen Kontos angelegt wurde.

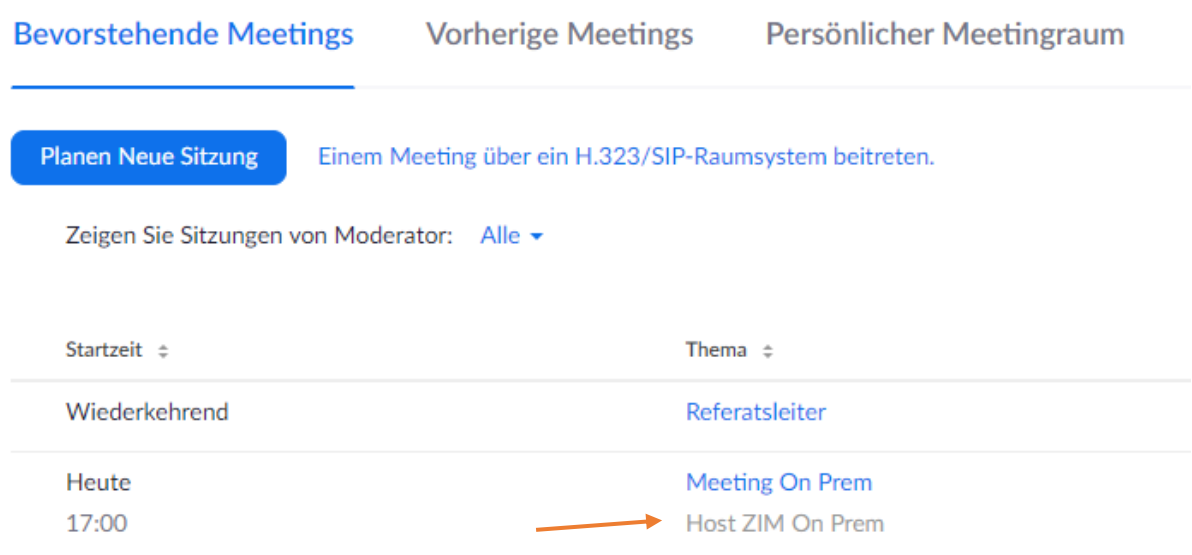

In diesem Beispiel wird eine Lehrperson ein Meeting im Namen einer Person aus dem Sekretariat anlegen, das den On-Prem Status besitzt.

# Starten eines Meetings, das einem nicht selbst gehört

In den beiden vorhergehenden Abschnitten wurden zwei Szenarien gezeigt, wie eine Person ohne On-Prem Status ein Meeting starten kann, das von einer Kennung mit On-Prem Status zugeordnet ist:

- Wer als alternativer Moderator in einem Meeting eingetragen ist, kann dieses Meetings als Host starten, auch wenn es jemandanderem gehört
- Wer planungsberechtigt für eine andere Person ist, kann dessen Meetings starten.

Auch wenn die Person, die das Meeting als alternativer Moderator oder als planungsberechtigte Person organisiert, selbst nicht den On-Prem Status hat, läuft das gestartete Meeting trotzdem on Premise ab, sofern die Kennung, unter der es eingerichtet wurde (also der Eigentümer) den Status On-Prem besitzt. Das sieht dann in der Praxis so aus:

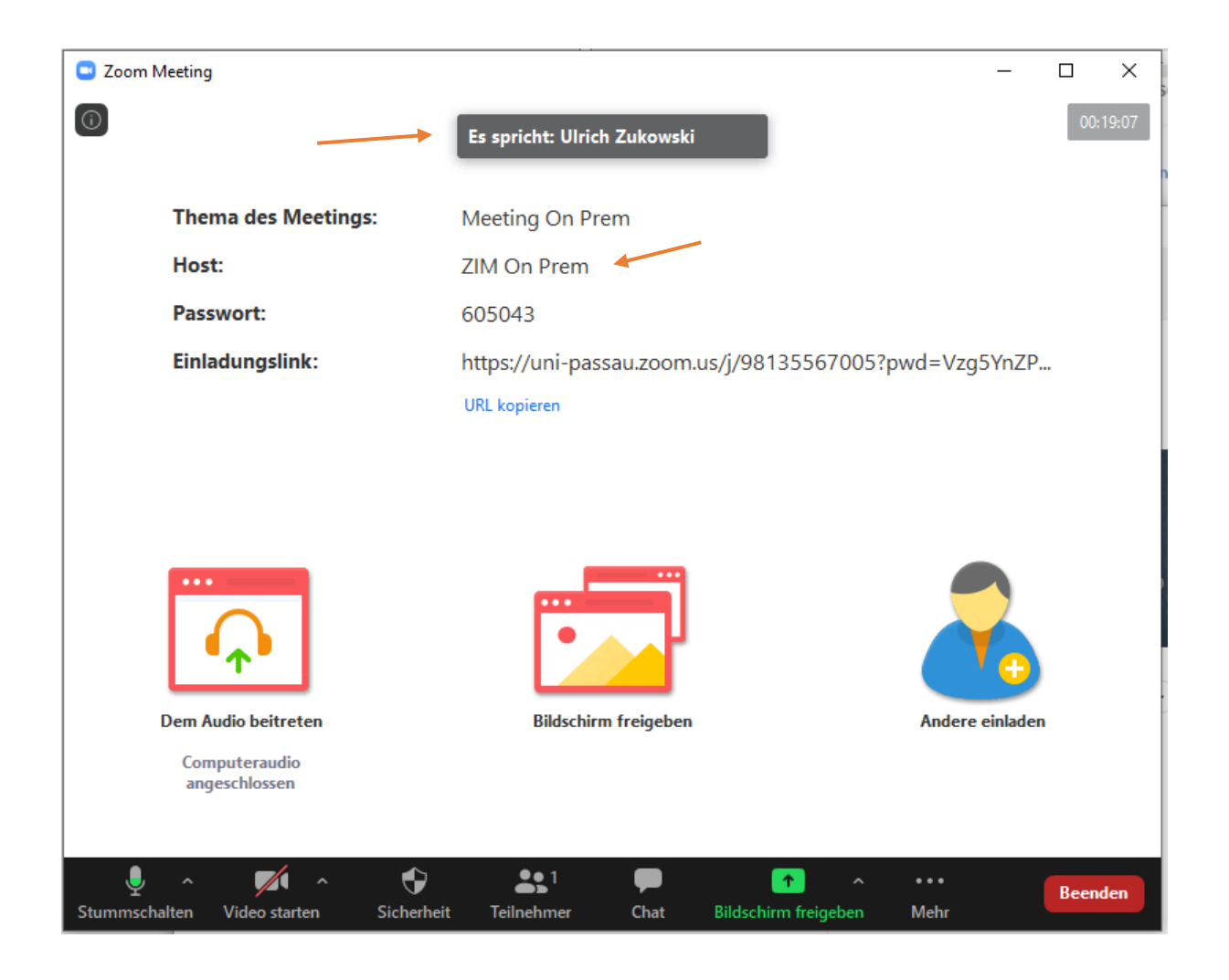

In diesem Beispiel wurde das Meeting gestartet von der Person Ulrich Zukowski. Der Besitzer des Meetings, der als Host angezeigt wird, heißt in diesem Beispiel "ZIM on Prem".

Im Info-Dialog wird bestätigt, dass es sich im ein On-Prem Meeting handelt.

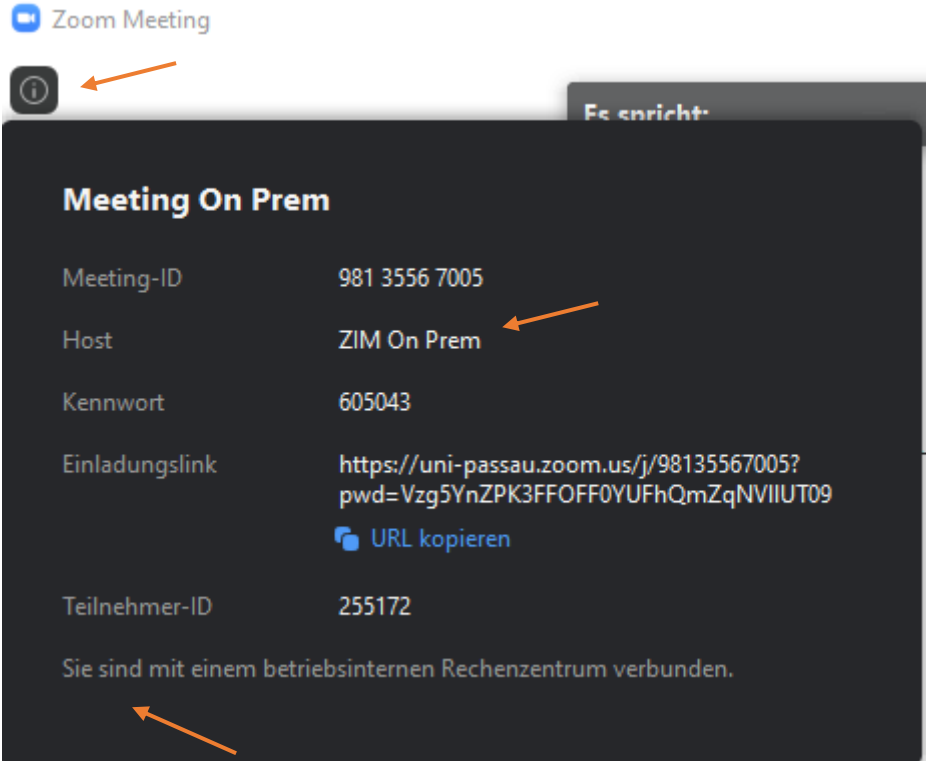

# Gleichzeitige Meetings

Wenn mehrere Meetings gleichzeitig stattfinden, sich also zeitlich überlappen, dürfen diese Meetings nicht derselben Person gehören. Aus Lizenzgründen ist festgelegt, dass pro Person zu jeder Zeit nur ein Meeting stattfinden darf, das dieser Person gehört. Diese Regel ergibt Sinn, weil man sonst mit einer bezahlten Pro-Lizenz beliebig viele Meetings gleichzeitig durchführen könnte.

Entscheidend bei dieser Regel ist der Besitz, also die Kennung, unter oder für die dieses Meeting eingerichtet wurde. Es ist nicht relevant, von wem das Meeting gestartet wurde, wem die Host-Rechte übertragen wurden, oder wer sich noch im Meeting befindet.

Es ist also nicht möglich, dass ich ein eigenes Meeting starte, dann die Host-Rechte auf eine andere Person übertrage, das Meeting verlasse und dann ein zweites eigenes Meeting starte.

Dementsprechend ist es auch nicht möglich, dass mit einer On-Prem Kennung zwei Gremiensitzungen eingerichtet werden, die sich möglicherweise zeitlich überlappen. Sobald die zweite Gremiensitzung gestartet wird (egal von wem), wird die erste Sitzung (egal wer teilnimmt) beendet.

Es ist also darauf zu achten, dass bei dem Wunsch, mehrere zeitlich überlappende Gremiensitzungen einzurichten, zwingend auch mehrere unterschiedliche Personen oder Kennungen mit On-Prem Status verwendet werden.

# Option: Funktionskennungen

In Situationen, wo nicht natürliche Personen in ausreichender Anzahl vorhanden sind, denen man zur Organisation von Gremiensitzungen die On-Prem Berechtigung erteilen kann, können ausnahmsweise in Zoom Funktionskennungen eingerichtet werden. Im konkreten Beispiel würden wir drei Funktionskennungen für die FIM einrichten und sie wie folgt benennen:

- FIM-on-Prem-01
- FIM-on-Prem-02
- FIM-on-Prem-03

In den Einstellungen dieser drei Kennungen würden die Personen als planungsberechtigt eingetragen werden, die dann tatsächlich die Organisation der Sitzung durchführen sollen, zum Beispiel Dekanats-Angestellte oder Fakultäts-Assistenten oder Dekane. Diese könnten dann im Namen dieser Funktionskennungen Meetings erstellen, die dann immer on Premise stattfinden. Das können dann beliebig viele Meetings sein, und bis zu drei gleichzeitig.

# Zusammenfassung

Um Zoom Meetings on Premise einzurichten, muss eine entsprechende Zoom-Kennung auf den Benutzertyp "On-Prem" umgestellt werden. Diese Kennung kann dann nur noch On-Prem Meetings einrichten. Alle Meetings dieser Kennung sind dann automatisch on Premise, unabhängig davon, wer sie startet.

Wenn Lehrpersonen auch on Premise Meeting einrichten oder zumindest starten sollen, gibt es drei Möglichkeiten:

- Eine Person, die selbst keine Lehre hält, bekommt den On-Prem Status, richtet Meetings ein und trägt die Lehrperson auch als alternativen Moderator ein.
- Eine Person, die selbst keine Lehre hält, bekommt den On-Prem Status und trägt die Lehrperson als planungsberechtigt ein. Dann kann die Lehrperson im Namen der On-Prem-Kennung selbst on-Prem Meetings einrichten.
- Wenn keine Personen zur Verfügung stehen, über deren Konto die On-Prem Meetings eingerichtet werden können, können an Fakultäten auch Funktionskennungen eingerichtet werden, mit deren Hilfe andere Personen On-Prem Meetings einrichten können, ohne selbst den On-Prem Status zu haben.

Das ZIM berät Sie in jedem Fall über die für Sie geeignete Lösung.